# **INTERPRETEUR HPGL**

Version du 26/08/2004

©**Bernard SAULME**

# *Tables de Matières*

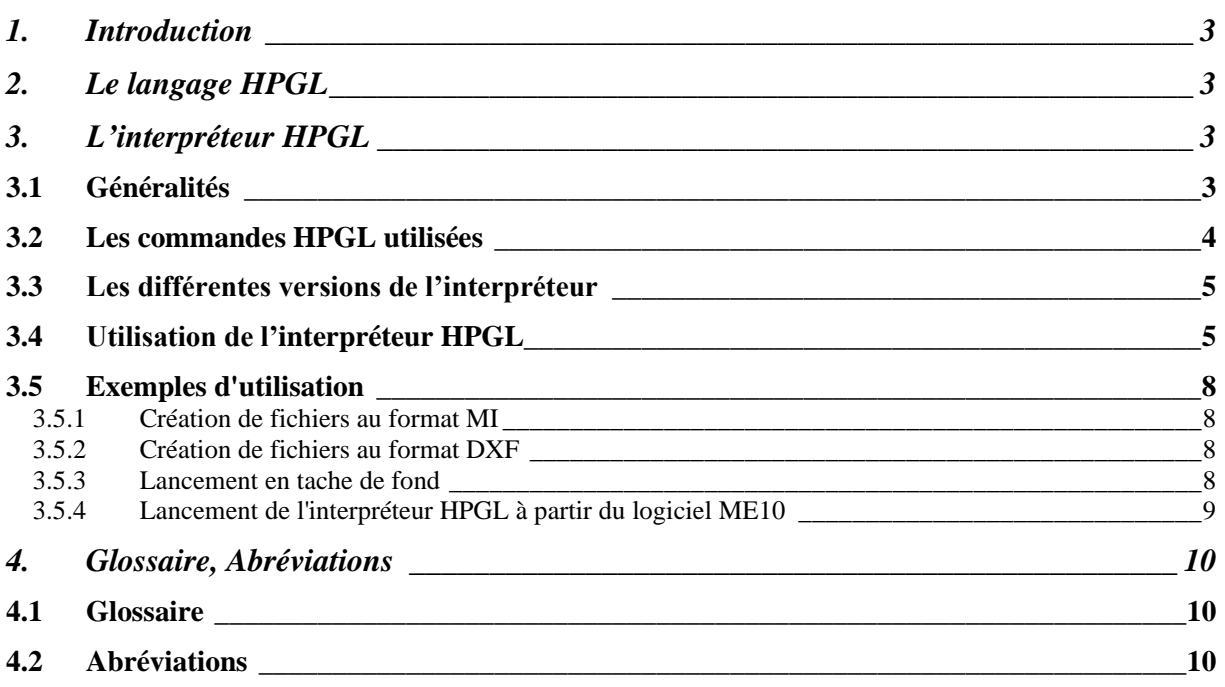

# *Interpréteur HPGL*

# **1. Introduction**

La plupart des programmes peuvent créer des fichiers de dessins au format HPGL. Par l'intermédiaire de drivers d'impression tous les programmes sous MS Windows peuvent le faire. Par contre, ceci ne peut être fait au format DXF ou MI sans programme possédant une fonction spécifique d'exportation de fichier. L'interpréteur HPGL est là pour palier à ce manque. Il suffit en effet de lancer l'interpréteur, après avoir créer des fichiers HPGL, pour obtenir des fichiers au format MI et DXF.

# **2. Le langage HPGL**

Les différentes versions du langage HPGL (1 et 2) ont été définies par Hewlett Packard pour effectuer des dessins sur des traceurs.

Langage essentiellement vectoriel, HPGL intègre toutes les commandes classiques de tracé, comme le déplacement du pointeur ou le tracé d'une ligne ou d'un rectangle. Entièrement codé en ASCII, les 2 premières lettres codent la commande désirée, les paramètres sont passés ensuite et séparés par des virgules.

Ce langage met à disposition des mouvements relatifs ou absolus du curseur et un système de fenêtrage. Le langage HPGL comprend enfin toute une série de commandes pour le tracé de caractères utilisant les fontes disponibles dans l'imprimante. Le texte est orientable dans n'importe direction. Dans le domaine du dessin, HPGL comprend des commandes de tracé de rectangles, cercles, arcs et polygones avec remplissage ou non.

# **3. L'interpréteur HPGL**

# *3.1 Généralités*

- Permet de transformer des fichiers de dessins HPGL au format DXF ASCII.
- Permet de transformer des fichiers de dessins HPGL au format MI ASCII.
- *DXF* : Format de fichier d'échange du logiciel de CAO/DAO Autocad (utilisé aussi par d'autres logiciels).
- *MI* : Format de fichier des logiciels de DAO de ME10 et ME30 de Hewlett-Packard.

Une fois le fichier HPGL obtenu il faut le transformer en un format compatible avec les logiciels de dessin. Les formats possibles avec cet interpréteur sont les formats de dessins vectoriels MI et DXF. Les modifications éventuelles de tracés pourront ainsi être réalisées à l'aide de logiciels de CAO/DAO.

Si le fichier HPGL contient le tracé de plusieurs pages celles-ci sont sauvegardées dans des fichiers dont les noms seront différenciés par le numéro de page de dessin.

# *3.2 Les commandes HPGL utilisées*

Les commandes HPGL comprises par l'interpréteur sont les suivantes : AA, CI, PU, PD, PA, PR, LO, DI, LB, SI, SP, SC, PG, DF, IN.

Dans beaucoup de logiciels, les arcs de cercles et les cercles sont remplacés par une multitude de petits segments de droite. Avec l'interpréteur, il est possible d'utiliser les vrais arc et cercles et de récupérer de vrais arcs et cercles automatiquement dans les dessins. L'utilisation des arcs et des cercles facilite le travail des dessinateurs dans le cas de modification de tracés. On évite ainsi, par exemple, de remplacer manuellement ou d'effacer tous les segments de droites pouvant constituer un arc ou un cercle (ce qui est un gain de temps considérable).

| Ordre     | <b>Signification</b>                     |
|-----------|------------------------------------------|
| AA        | Arc de cercle                            |
| <b>CI</b> | Cercle                                   |
| PU        | Relève la plume                          |
| <b>PD</b> | Descend la plume                         |
| PA        | Déplacement Absolue                      |
| <b>PR</b> | Déplacement relatif                      |
| LO        | Origine du Label                         |
| DI        | Direction du label                       |
| LB        | Ecriture du label                        |
| <b>SI</b> | Taille des caractères                    |
| <b>SP</b> | Sélection de la plume                    |
| <b>SC</b> | Echelle relative                         |
| <b>SR</b> | Dimension relative des caractères        |
| PG        | Changement de page                       |
| DF        | Valeurs par défaut                       |
| IN        | Initialisation                           |
| IP        | Définitions de points d'échelle P1 et P2 |
| PW        | Largeur de la plume                      |
| VS        | Sélection de la vitesse de la plume      |

*(Signification des ordres HPGL interprétés)*

L'interpréteur comprend les commandes HPGL1 précités. Il interprète aussi le point-virgule comme séparateur (HPGL2), en plus des séparateurs HPGL1.

# *3.3 Les différentes versions de l'interpréteur*

Le programme existe en tant qu'exécutable sur différentes machines. Le programme étant écrit en langage C il est portable sur toutes les machines du marché.

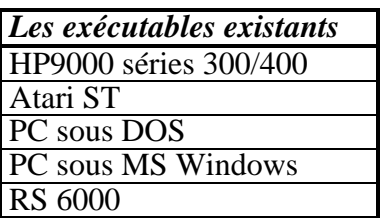

Le programme existe en tant qu'exécutable (programme autonome) ou librairie utilisable dans un autre programme. De plus, chaque version peut être protégée ou non et/ou créer des fichiers de dessins résultants de types XXX.1 ou XXX1.MI (pour le format MI).

# *3.4 Utilisation de l'interpréteur HPGL*

Pour convertir les fichiers initialement au format HPGL et séparer les dessins pour les rendre compatible avec les logiciels de dessins vectoriels il faut utiliser le programme de transcription nommé 'int\_hpgl'.

La syntaxe d'utilisation est la suivante :

int\_hpgl -cdefgmpsuv [1234567] nom\_fichier [nom\_fichier...]

Par défaut : Sans définition de couleurs Sauvegarde au format DXF Messages informatifs sur les fichiers créés Echelle du dessin : 1 Pas de décalage de stylos Polices pour Autocad Release 12 (pour format DXF)

Le programme peut traiter plusieurs fichiers HPGL les uns à la suite des autres. Il suffit pour cela de donner leurs noms sur la ligne de commande.

#### **-c : Permutation de la couleur des stylos**

Il est possible à la transcription de permuter des stylos, c'est à dire changer le type et/ou l'épaisseur du trait.

La correspondance par défaut Chiffre-Couleur à l'écran est la suivante :

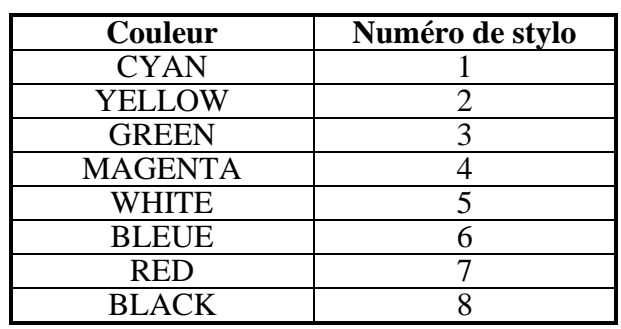

 *Pour le format MI :*

*Pour le format DXF :*

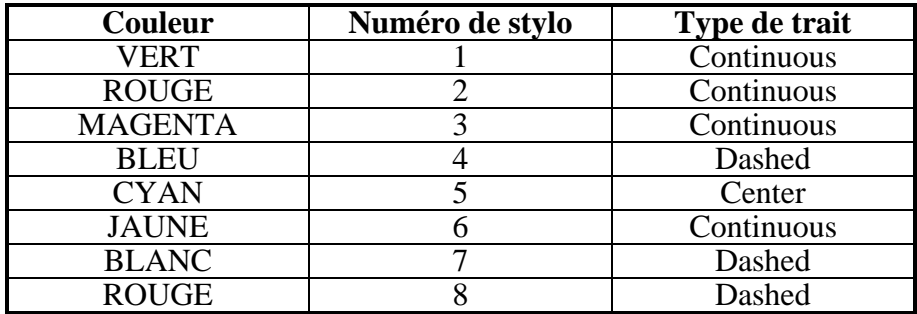

L'ordre des stylos est par défaut 1234567. Pour changer les stylos de place, il faut simplement changer les chiffres de place. Pour connaître la correspondance des stylos avec le type de trait représenté lors de l'affichage à l'écran par les logiciels de DAO, il suffit de se reporter aux tableaux ci-dessus. L'ordre des stylos est différent suivant que la conversion de fichier se fait dans le format DXF ou dans le format MI.

int\_hpgl nom\_fichier *<équivaut à>* int\_hpgl -c 1234567 nom\_fichier

#### **-p : Décalage des stylos**

Cette option permet d'effectuer une permutation prédéfinie des stylos. Elle permet une permutation simple des stylos du traceur pour un ordre de permutation qui est souvent utilisé. Cette option est équivalente à -c 23456178.

#### **-d : Format DXF**

Sauvegarde des fichiers créés au format DXF.

#### **-m : Format MI**

Sauvegarde des fichiers créés au format MI.

#### **-s : Messages**

N'affiche pas de messages sur les fichiers créés.

#### **-r : Ratio du texte**

Permet de définir un ratio de 1 entre la hauteur et la largeur de tous les textes des fichiers créés. Dans ce cas, pour une hauteur de lettres choisie, la largeur est égale à la hauteur.

#### **-v : Changement de version Autocad.**

Les polices utilisées seront celles d'Autocad Release 11. Par défaut les polices utilisées sont celles d'Autocad Release 12. Les polices de caractères d'origine ne sont les mêmes dans la version 11 et la version 12 d'Autocad.

Cette option permet de choisir la police de caractère Autocad la plus proche possible des tracés d'origine. Toutefois il peut y avoir de légères différences dans le ratio des polices de caractères. Ceci est due aux différentes manières de représenter les polices (voir option -r).

Cette fonction ne produit aucun changement dans les fichiers MI.

#### **-u Affichage de l'usage**

#### **-e Changement d'échelle globale**

Changement d'échelle pour toutes les pages de tous les fichiers. L'échelle est fournie en paramètre suivant. Ensuite, aucune question n'est posée. Par exemple, pour avoir une échelle de 1/50 sur tous les fichiers créés à partir du fichier HPGL1 *nom\_fichier* : int\_hpgl -e 50 *nom\_fichier*

#### **-f Changement d'échelle individuelle**

A chaque page l'échelle du plan est demandée par l'intermédiaire d'une question. Cet option n'est donc valable que pour un mode interactif.

#### **-g Changement d'échelle groupée**

A chaque fichier, une question est posée pour l'échelle de tous les plans contenus dans le fichier.

#### **Remarques sur les polices de caractères :**

Dans ME10 la police utilisée pour les textes est 'hp\_jasc\_c'. Si cette fonte n'est pas chargée dans ME10 il faut taper *LOAD\_FONT 'hp\_jasc\_c'.* 

Pour Autocad des polices sont aussi insérées ainsi que différentes options au début du fichier DXF. Cet entête est fonction de la Release d'Autocad choisie. Dans Autocad Release 11 la police utilisée est 'roman', dans Autocad Release 12 la police utilisée est 'monotxt'.

# *3.5 Exemples d'utilisation*

Prenons l'hypothèse que l'on possède le fichier XXX qui contient les dessins de 3 pages de dessins au format HPGL.

#### **3.5.1 Création de fichiers au format MI**

- Version du programme sans le mode .MI
- si on tape : int\_hpgl -m XXX

Le programme va créer 3 fichiers MI ayant pour noms XXX.1, XXX.2 et XXX.3 contenants respectivement la première, la seconde et la troisième page.

- Version du programme avec le mode .MI
- si on tape : int\_hpgl -m XXX

Le programme va créer 3 fichiers MI ayant pour noms XXX1.mi, XXX2.mi et XXX3.mi contenant respectivement la première, la seconde et la troisième page.

### **3.5.2 Création de fichiers au format DXF**

- si on tape : int\_hpgl -d XXX

Le programme va créer 3 fichiers DXF ayant pour noms XXX1.dxf, XXX2.dxf et XXX3.dxf contenant respectivement la première, la seconde et la troisième page.

# **3.5.3 Lancement en tache de fond**

Pour le lancement du programme en tache de fond, utiliser l'option -s pour éviter d'avoir des messages sur l'écran.

Le lancement en tache de fond, sous Unix, d'une transformation HPGL en DXF sans affichage des messages sur l'évolution de la transformation peut s'effectuer en tapant : int\_hpgl -ds nom\_fichier &.

# **3.5.4 Lancement de l'interpréteur HPGL à partir du logiciel ME10**

Pour le lancement de l'interpréteur HPGL, il est possible d'utiliser une macro-commande ME10 du type suivant :

```
{-------------------------------------------------------------}
{ Macro commande de conversion de fichier HPGL->MI/DXF }
{ Auteur : Bernard SAULME le 24/11/95 }
{-------------------------------------------------------------}
DEFINE hpgl_conversion
  LOCAL fichier
  LOCAL reponse
  LOCAL nom
  READ STRING "Donner le nom du fichier HPGL à convertir"
       fichier
  LET reponse 'MI'
  READ STRING "Conversion 'MI' ou 'DXF' (défaut MI)"
    DEFAULT reponse reponse
  IF ((reponse <> 'MI') AND (reponse <> 'DXF'))
    DISPLAY "Pas de conversion"
  ELSE
    DISPLAY_NO_WAIT ("Conversion du fichier " + fichier+
                     " au format "+reponse + " en cours")
  END_IF
  IF (reponse = 'MI')OPEN INFILE 1 ("| int hpgl -ms " + fichier)
    CLOSE_FILE 1
    PURGE_FILE fichier CONFIRM
  END_IF
  IF (reponse = 'DXF')
   OPEN INFILE 1 ("| int hpgl -ds " + fichier)
   CLOSE FILE 1
    PURGE_FILE fichier CONFIRM
  END_IF
```
END\_DEFINE

# **4. Glossaire, Abréviations**

# *4.1 Glossaire*

- *Autocad* : Logiciel de CAO/DAO de Autodesk. Est principalement commercialisé pour compatibles PC.
- *DXF* : Format de fichier d'échange du logiciel de CAO/DAO Autocad.
- *HPGL1 - HPGL2* : Langages de description de page utilisés principalement pour contrôler les traceurs.
- *HP-UX* : Système d'exploitation Unix de chez Hewlett-Packard.
- *ME10* : Logiciel de CAO/DAO de Hewlett-Packard. Est principalement commercialisé pour les stations de travail HP 9000 sous Unix.
- *MI* : Format de fichier des logiciels de CAO/DAO de ME10 et ME30 de Hewlett-Packard. Il existe en fichier ASCII et en format ASCII compressé. La compression est compatible avec le logiciel « compress » d'Unix.

# *4.2 Abréviations*

- *CAO* : Conception Assisté par Ordinateur
- *DAO* : Dessin Assisté par Ordinateur<br>*DOS* : Disk Operating System
- **Disk Operating System**